<span id="page-0-2"></span>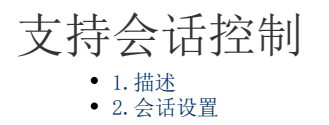

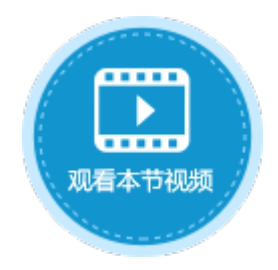

<span id="page-0-0"></span>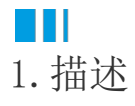

活字格支持会话控制。在活字格服务器端,可以开启会话控制。开启会话控制后,用户在设置的会话超时时间内不操作应用,就会自动断 开连接、登出应用。

<span id="page-0-1"></span>**TAN BER** 2.会话设置

操作步骤

 $\blacksquare$ 

在"帮助支持->并发用户管理"页面,单击"修改超时设置",在弹出的页面中修改超时设置。 **H** 活字格 管理控制台 Administrator : 版本:8.0.1.0 **■ 并发用户管理** 帮助支持 8 ₽ 许可列表 请输入搜索关键字  $Q(1/1)$ 修改招时设置 香看日志 内建用 **第**并发用户管理 用户名 首次访问时间 最新访问时间 IP地址 操作 √ 分析错误 10.32.9.204 2022-04-11 14:51:30 88 匿名 2022-04-11 14:51:30 盟出 ⑦ 帮助手册 应用管理 修改超时设置  $\widehat{\mathcal{R}}$ 当用户在指定时间间隔内未操作页面时自动断开连接 ◎禁用 ○ 启用 (未退出时断开连接) ○启用会话 用户未退出时关闭页面后连接保留时长 *ફ*ુર્ (2分钟~1440分钟) 120 设置 用户无操作时连接保留时长 (5分钟~1440分钟) 120  $\left( \cdots \right)$ 取消

- 禁用: 选择此项时, 表示不开启会话控制, 不可设置 "用户未退出时关闭页面后连接保留时长"和 "用户无操作时连接保留时长  $\bullet$ ,长时间无操作或长时间不退出关闭页面时无反应。
- 启用(未退出时断开连接): 选择此项时,可设置"用户无操作时连接保留时长",如果用户在设定的时间内没有操作页面, 浏 览器将自动跳转到连接断开页面,您需要重新加载页面。
- 启用会话: 选择此项时, 表示开启会话控制, 可设置"用户未退出时关闭页面后连接保留时长"和"用户无操作时连接保留时长  $"$ 。

## 2

管理用户登录状态。所有用户都会在"帮助支持->并发用户管理"页面中列出,管理员可以单击"踢出"来强制踢出任何登录用户。用户 被踢出后,需要重新登录应用。

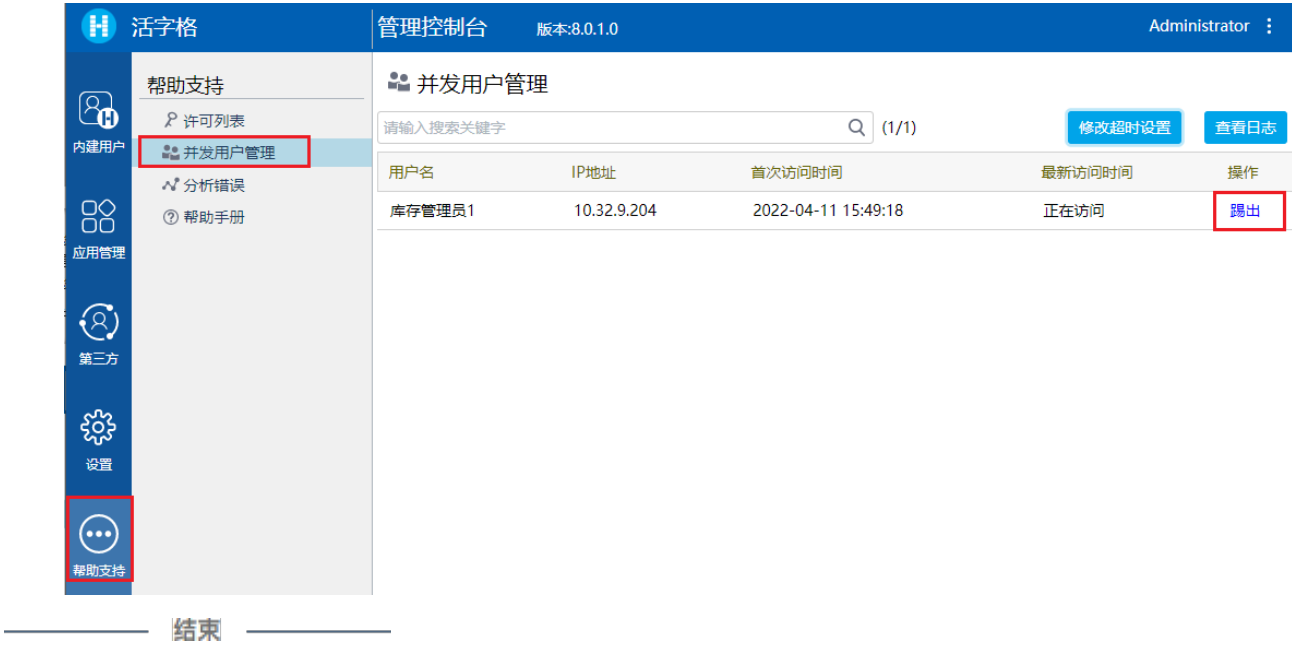

[回到顶部](#page-0-2)